Wi-Fi Doorbell Camera

Visit alarm.com/doorbell for installation instructions.

## Push Notifications

**ALARM.COM®** 

Use the Alarm.com app to set up instant alerts:

Button Pushed Be notified when the doorbell button is pushed.

Motion

**TIP**

Be notified when the Doorbell Camera detects motion.

Tap on a doorbell notification to open the call screen so you can see and speak with your visitors.

To respond to doorbell notifications even faster, check "Keep me logged in" on the Alarm.com app login screen. **QUICK TIP**

## Video Recording Rules

Use the Alarm.com app to choose which events trigger your Doorbell Camera video clip recordings:

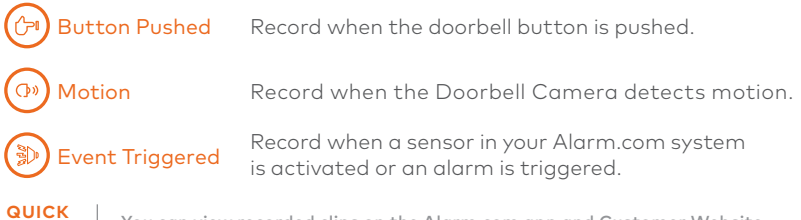

You can view recorded clips on the Alarm.com app and Customer Website. **QUICK** 

## **LED REFERENCE GUIDE Example 2017 Alarm.com. All rights reserved.**

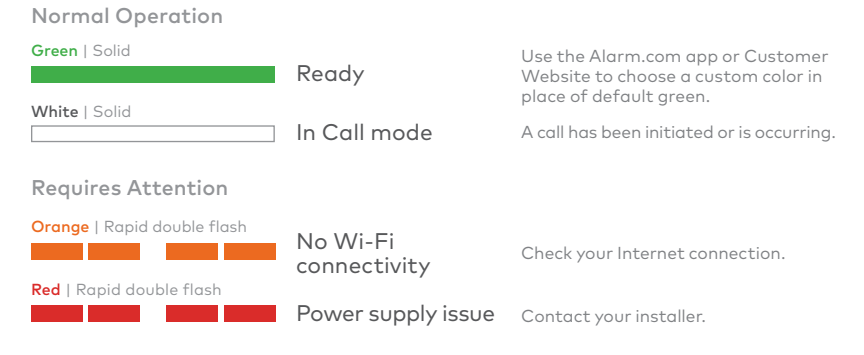

Troubleshooting (must push and hold button to initiate)

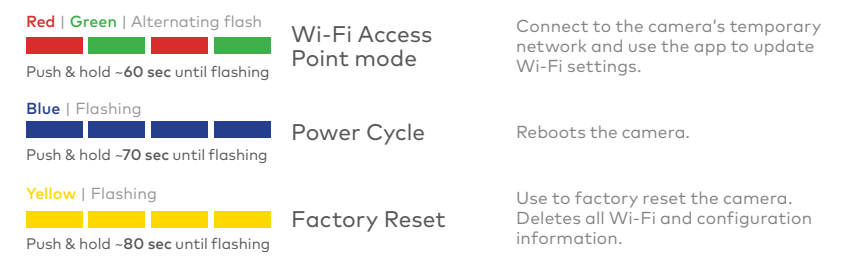

**QUESTIONS?** Contact your installer or visit www.alarm.com/doorbell for helpful videos and a full LED Reference Guide. If you are a professional installer, visit www.alarm.com/supportcenter.